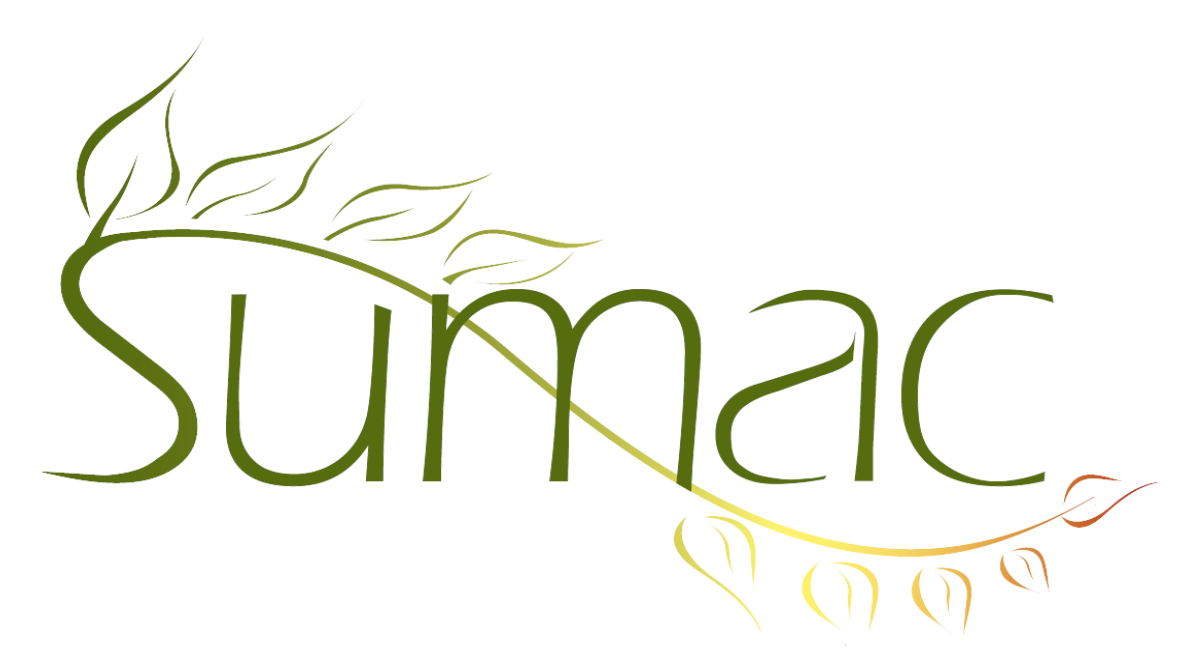

# **Version 4.4.5 Release Notes**

2017-06-27

# **Contents**

Introduction  $-2$ Important Note for Mac Users – 2  $Contents - 2$ Course Registration – 2 Donations  $-2$ Grant Applications – 2 Grow-Your-Own, Forms, and Case Management – 2 Import – 2 Memberships – 2 Ticketing  $-3$ Time Dockets – 3 Web Integration – 3

### **Introduction**

This document describes features which were added to release 4.4.4 of Sumac to create release 4.4.5.

## **Important Note for Mac Users**

We have discovered a bug in the way recent releases of Java work with Sumac on the Macintosh operating system. If you have the newest version of Java on your computer, then Sumac's windows are not displayed in the proper order. To fix this issue, we suggest downgrading to an older version of Java until the issue is resolved. Find the java downgrade here: [sumac.com/assetswp/tech-support/java.dmg](http://sumac.com/assetswp/tech-support/java.dmg)

#### **Contacts**

You are now able to apply a formula to some of the extra fields in the Contact Record. Choose Utilities/Customize Database/Lookup Lists/Contacts:Extra Fields.

When you mark a Contact's status as *Moved*, Sumac now displays a dialog asking what you would like to do with the old contact data, such as address and phone number.

In the Contacts list, you are now able to see the ID and name of the first Campaign to which a donor contributed.

#### **Course Registration**

In Course Registration/Registration View, when you are selecting a session, Sumac now displays more information about the particular session such as session code, location, and start time.

The Quick Count report is now available in Registration View/Analyze and Report/Quick Count.

#### **Donations**

Sumac now handles donation receipts even more intelligently. If a user has their donation preference set to *allow all donations with all zero currency amounts*, then Sumac presents a dialog asking which donations to make receipts for.

In the Contacts list, you are now able to see the ID and name of the first Campaign to which a donor contributed.

The Quick Count report is now available in Donations/Analyze and Report/Quick Count.

#### **Grant Applications**

In the Grant Applications list, you are now able to search for all *Unfinished Reviews*. You are also able to send a bulk email to all reviewers with unfinished reviews in Grant Applications/Mailing/Send (Bulk) Email.

#### **Grow-Your-Own, Forms, and Case Management**

You are now able to open a second copy of a GYO or Case Record even while it is open by another user in another location. When you try to open a record that is already open by another user, Sumac allows you to open an uneditable copy of the record.

#### **Import**

You are now able to import Travel Distance information when importing Time Dockets.

#### **Memberships**

You can now access the Mail Merge Codes dialog directly from the Memberships list window. Choose Memberships/Mailing/Mail Merge Codes.

The Quick Count report is now available in Memberships/Analyze and Report/Quick Count.

# **Ticketing**

In the Ticket Orders list, you are now able to search by discount, and view discounts as a column.

## **Time Dockets**

You are now able to import Travel Distance information when importing Time Dockets.

### **Web Integration**

You are now able to specify a custom Cascading Style Sheet (CSS) for your web integration pages, such as online donations, and membership purchases. Note that this will only change the appearance of your page (e.g. font, and colour), but will not change the contents of your page.